## Brug af skolemail som elev

I adresselinjen i en webbrowser indtaster du: office.com

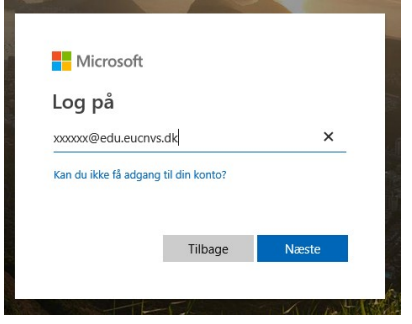

Herefter indtaster du dit brugernavn : [xxxxxxxx@edu.eucnvs.dk](mailto:xxxxxxxx@edu.eucnvs.dk) (xxx=dit unilogin)

Password: Det samme, som du bruger, når du logger på netværket.

(hvis du er logget på en anden webmail, så som hotmail, bliver du nødt til at logge af denne)

Vælg sprog og placering.

Når du er logget på, kan du med fordel videresende mail fra denne mailkonto og til din egen. Afhængig af uddannelse skal du nemlig bruge denne mailadresse til at registrere diverse programmer, evalueringer m.v.

Vælg "indstillinger" under dit navn i øverste højre side

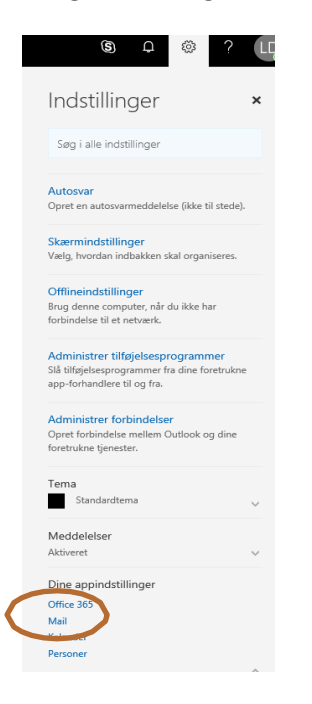

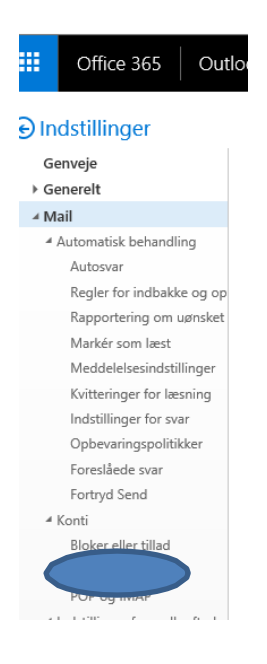

Vælg "videresend din e-mail" - den ligger under fanen konti

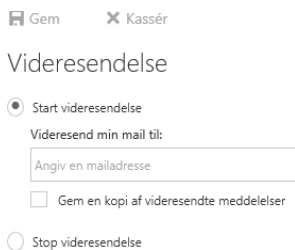

Indtast den e-mailadresse du vil videresende til og sæt hak "start videresendelse" klik gem.

OBS OBS – din konto lukkes dagen efter at du er gået ud af skolen